热流道温控箱

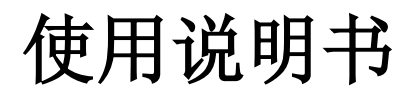

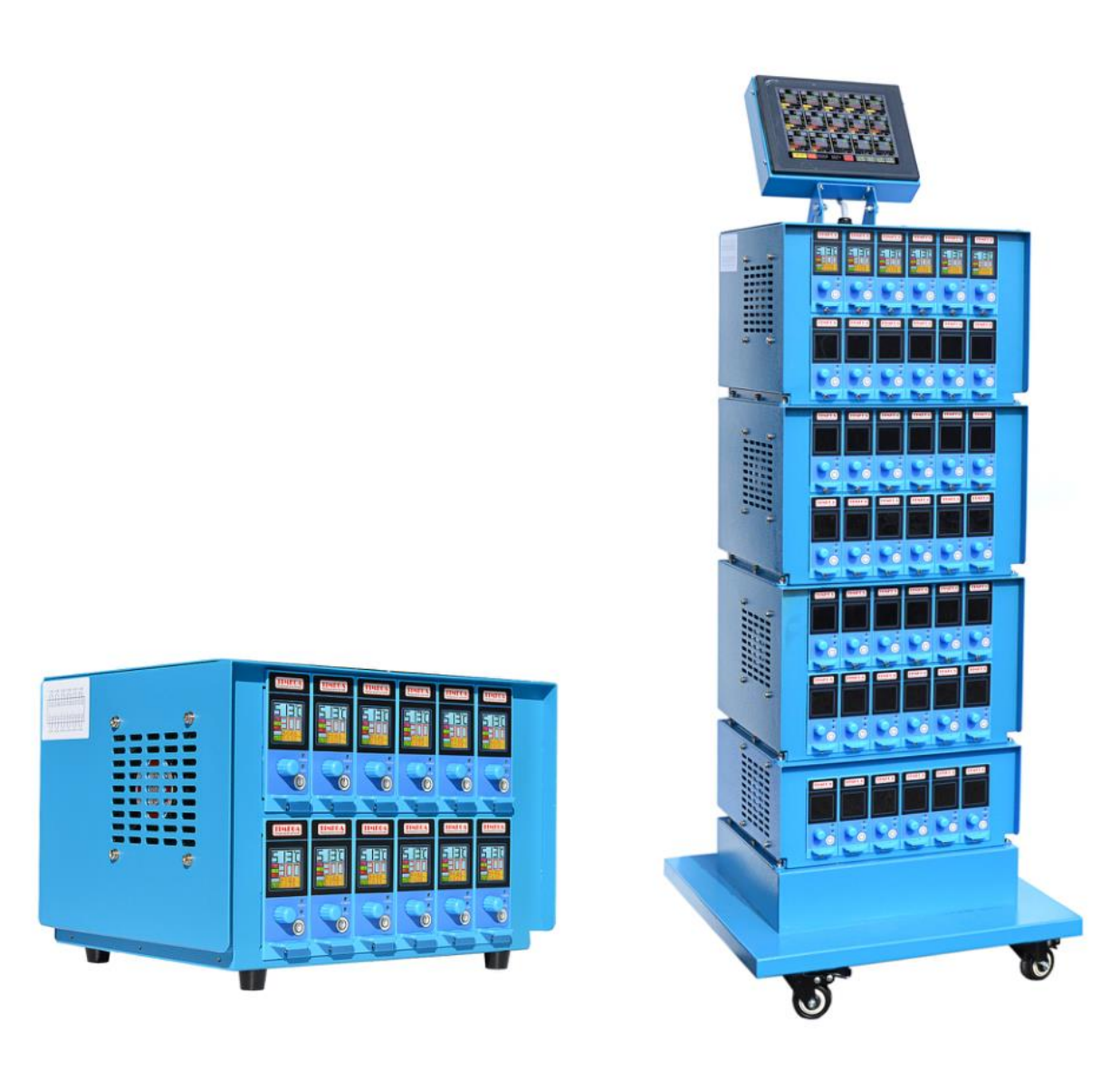

# TG系列

感谢您购买TIMEGA热流道温控箱,使用前请务必阅读使用说明书,并正确使用。请保 管好本书,以便日后随时查阅。

# 固定屏幕和可移动屏幕切换(选配)

#### 1. 屏幕固定状态

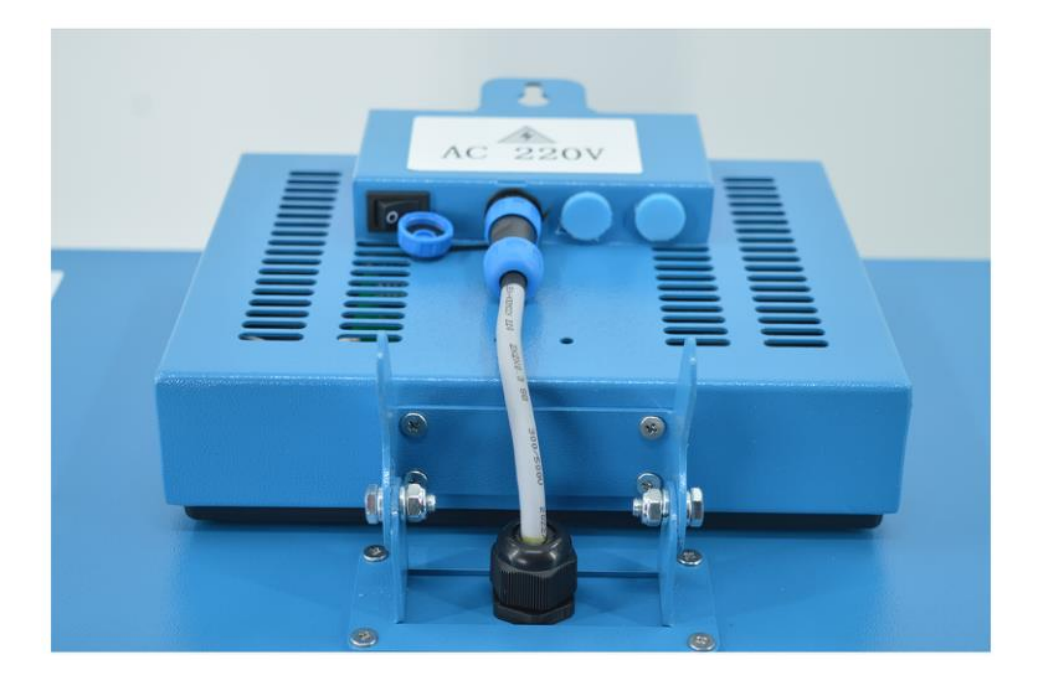

2.屏幕可移动状态 (须选配屏幕数据延长线)

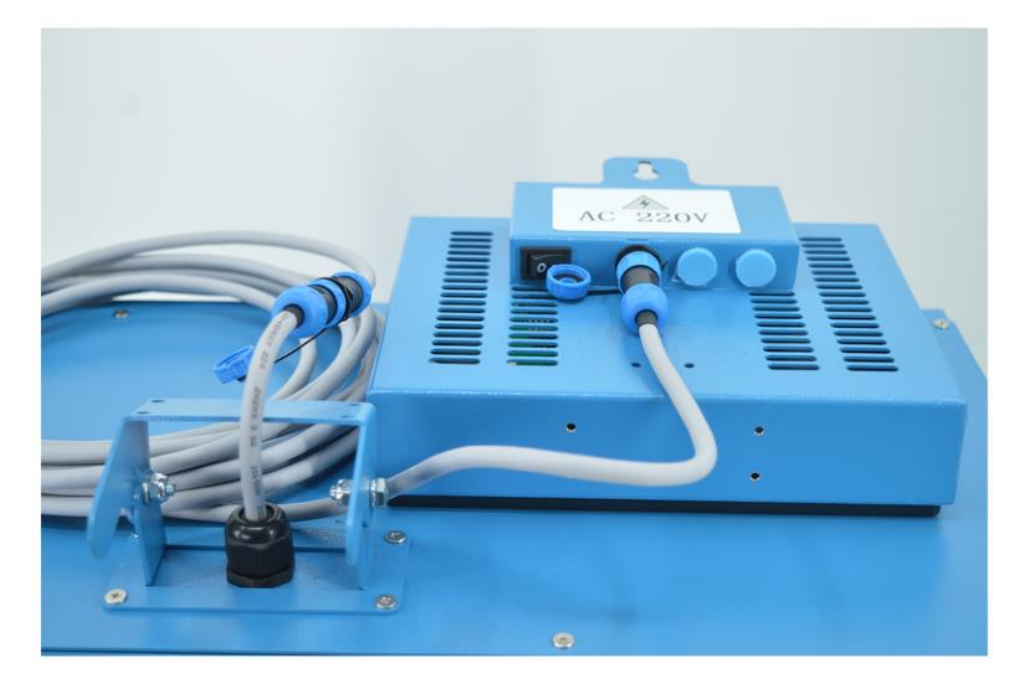

安装指导:拆下固定屏幕外壳底部的 4 颗螺丝。将屏幕数据延长线正确连接上屏幕数据 接口和温控箱主机接口。即可实现屏幕和主机分离(可移动触摸屏) 操纵温控设备。

# 规格

- 1、温度精度:±1℃
- 2、温度补偿误差:≤±1℃温度系数
- 3、温度设定范围:K型热电偶0-450℃,J型热电偶0-450℃
- 4、最大输出功率:3.3KW
- 5、装载能力:15A(50W-1650W,110V)/(100W-3600W,240V)
- 6、温度偏差报警范围:0-100℃自由设定
- 7. 温度传感器类型:热电偶J型或K型
- 8、数字PID调节
- 9、工作环境:-10℃——50℃,相对湿度35%-85%RH,无腐蚀性

# 功能

- 1、彩色屏幕显示
- 2、彩色光报警
- 3、电流和输出比例显示
- 4、熔丝损坏提示
- 5、热电偶故障侦测
- 6、加热管故障侦测
- 7、全工业级电子元件,适合任何低温和高温工作环境
- 8、线性电压控制输出,更好的保护加热管
- 9、过电压报警(选配)
- 10、8寸触摸屏集中控制 (选配)
- 11、RS485通讯接口 (选配)
- 12、一键全局温度和热电偶型号设置(触摸屏版本)

### 参数

- P1 模式设置自动/手动
- P2 手动输出量0%-100%
- P3 电偶型号J/K型
- P4 报警功能报警/禁用
- P5 超温范围0-50℃
- P6 低温范围0-50℃
- P7 温度修正-50℃-50℃
- P8 温度单位℃/°F
- P9 信号输出方式连续/脉冲
- P10 软启动时间0-99min
- P11 软起动输出量0-100%
- P12 温度补偿值环境温度(不可设置)
- P13 P参数初始值(可设置)
- P14 I参数初始值(可设置)
- P15 D参数初始值(可设置)
- P16 D2参数初始值(可设置)
- P17 PID方式位置式/自整定/增量式(如果遇到温控不稳定,可以开启自整定功能)
- P18 序号001-128
- P19 电流限制5.0A-16.0A
- P20 恢复出厂设置取消/重置(触摸屏版本使用)
- P21 通讯设置取消/通讯
- P22 语言设置中文/EN
- P23 短路检测20-99 (如果遇到开机提示加热器短路报警提示,只要调大此参数即可)
- P24 跟随禁用/0-128 (触摸屏版本使用)

# 电源线分布

红色(3根)--火线

蓝色(1根)--零线

黄绿(1根)--接地线

# 操作界面

# 1.主页 2.温度设置界面

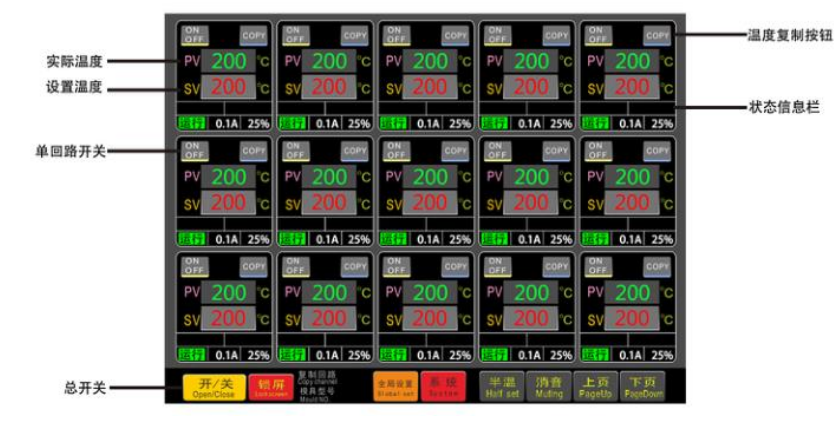

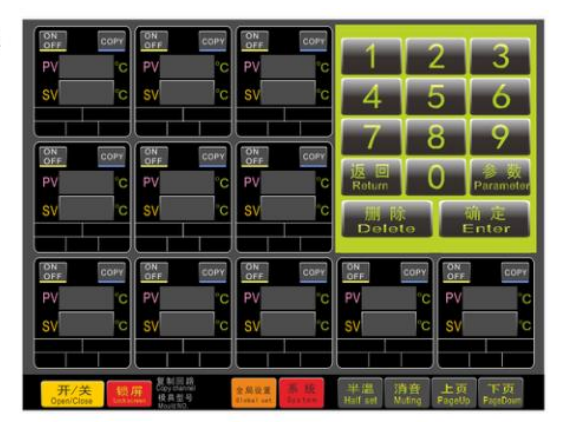

# 3.参数界面 **4.**全局设置

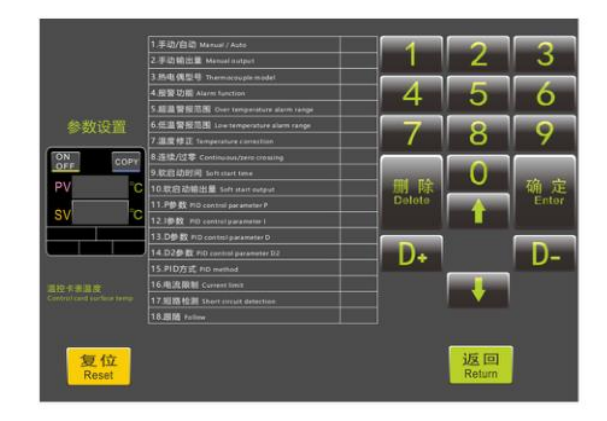

#### 全局温度打开/关闭 全局温度设置<br>Global temperature settings **SAINT PARK** 设置进度  $\begin{array}{c|c|c|c|c} \hline 2 & 3 \\ \hline \end{array}$  $5<sub>1</sub>$ -6 -8  $\mathbf{1}$  0  $\mathbf{1}$ ■ 除 第 定<br>Delete Enter TO K 热电偶型号J/L全局切换 全局温度设置拔号盘

# 5.系统设置

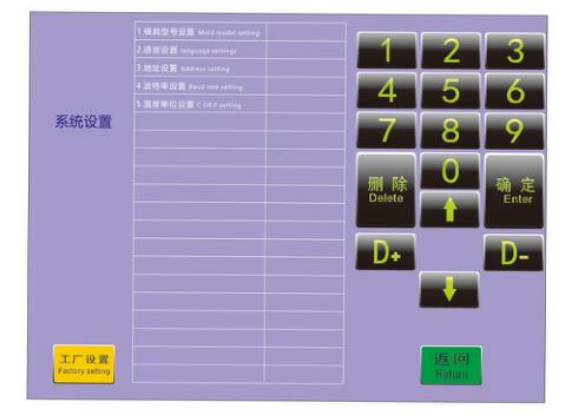

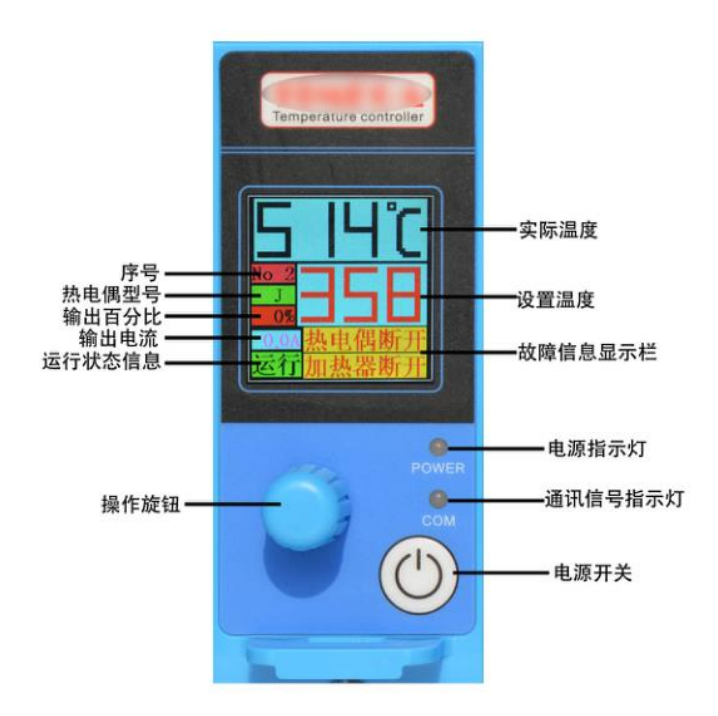

### 1.开/关机

先将电源进线和模具连接电缆连接好,检查所有连接无误后,按前面板的 O健,这时候 机器就会进入加热工作状态,如果有报警,不进入加热工作状态。

在机器进入工作状态后再按动前面板的 (O) 键,控制卡将停止输出,进入待机状态。

注意: 如果长期不使用本机器请将背面空气开关关闭!

#### 2.温度设置

顺时针转动施 调高设置温度,逆时针 动旋钮 调低设置温度,转动设置 后,请下按 旋钮 确认设置。

#### 3. 参数设置

下长按旋钮 2秒后,进入参数设置,顺时针或者逆时针转动旋钮 进入参数选择,找到所 需的参数,下按旋钮进入此参数,转动旋钮选择对应数值,设置好后,再下按旋钮 再长按旋钮 2秒可退出参数设置界面或等待自动退出参数设置界面。

#### 4.恢复出厂设置

进入P20参数,将此参数选择为确认,再下按旋钮 ,就可将所有操作和参数恢复到初始 值。

#### 5.更换温控卡

现将面板固定螺丝拆下,然后将温控卡拔出,再将新的温控卡插入,拧好螺丝即可。

# 触摸屏使用

#### 1.操作前准备

1.先确认温控卡模块必须处于通讯模式状态下,否则触摸屏无法控制温控卡(将参数P21参 数设置为'通讯'模式,温控卡状态栏显示蓝色'通讯'标识),后开启触摸屏背面的船型 电源开关。

2.必须确保所有的温控卡的序号按照1-6-N依次排列,如果序号重复,触摸屏出现'序号重 复'警报,这个警报需要在触摸屏上按对应报警回路'ON/OFF'按钮来解除。

#### 2.开关机

(1).将控制箱背面每层的空气开关上拨开机 (下拨关机)。

(2). 按下屏幕主页界面上的"开/关"按钮,显示确定要打开系统,点击"是"按钮,系统处于开 启状态。按下屏幕主页界面上的"开/关"按钮,显示确定要关系系统,点击"是"按钮,系统处 于关闭状态。

#### 3.温度设置

1. 按下需要设置的回路"SV"旁凸起按键,屏幕跳出输入键盘界面,手动输入所需温度,再按 下"确认"键完成此回路的温度输入设置。

#### 4.快速温度设置

1.如果需要将多个回路设置为相同的温度:例如将1到10回路设置相同温度,第一回路的温度设 置完成后,点按第一回路上的"COPY",键,屏幕下方则出现复制回路1(再按"COPY"键则取消 复制命令),再按2-9回路的"COPY"键,可将2-9回路快速设置和第1回路相同温度。按主页的全 局设置按钮,进入温度全局设置界面,可一次性设置全部回路的温度。

#### 5.参数设置

按下需要设置的回路"SV"旁凸起按键,屏幕跳出输入键盘界面,点击'参数',进入参数设置 界面。按上箭头或下箭头移动光标选择所需参数,选择好需要的参数后,可按数字键盘或 'D+.D-'键调整参数。

#### 6.恢复出厂设置

1.按下'复位'键可恢复到初始值。

#### 7.系统设置

1. 按下'系统设置'按钮,进入系统设置界面,按上箭头或下箭头移动光标选择所需参数, 选择好需要的参数后,可按数字键盘或 'D+,D-' 键调整参数。(可设置语言和模具型号设置)

#### 8.注意事项

1.触摸屏和温控卡建立通讯后,温控卡就不能本地操作,包括开关机和温度设置。但当触摸 屏关机20秒后,温控卡就可以恢复本地操作,开关机和温度设置。

2.如果触摸屏损坏或故障无法使用,只需要将触摸屏和机器的连接线断开,就可以实现温控 卡本地操作。

9. 模具型号设置,语言设置,地址设置,波特率设置,自动锁屏设置,℃或下切换

1.按下系统按钮,按箭头上键或下键,选择参数1/参数2/参数3/参数4/参数5/参数6,再 按D+或D-设置模具型号/语言/地址/波特率/自动锁屏/℃和℉的温度切换。

#### 10.全局设置

1.在主页面点击全局设置按钮,进入设置。点击全局打开或全局关闭按钮,可将设备所有控 温区电源打开或关闭。点击TCJ或者TCK按钮,可将设备全部控温区的热电偶型号切换成J型或 者K型。

#### 常见故障处理办法

1.打开空气开关后,温控卡屏幕发出连续的红色警报声--零线和火线接反或缺少零线。

2.开机后温控卡发出连续警报声--热电偶断开,加热器短路或者开路,请检查热电偶和加热器或者 检查连接电缆是否松脱。

3.开机后温度一直上升,且输出电流不变化,直到出现高温报警--可控硅短路、 控制卡需要维修。

4.温度控制不稳定且输出电流值波动很大--缺少零线,请检查供电插头排除故障。

5.温控卡POWER信号灯不亮--请检查是否接通电源或检查是否缺相。

6.如果开机如果开机提示加热短路,请检测感温线和加热器是否接反,如无反接,调大P23参数 即可。

7.如果温控不稳定,可以将P17开启自整定功能。

#### 注意事项

1.更换模具拔出连接电缆前,请先将温控箱后板的空气开关关闭。

2.本产品为金属外壳,使用中需要有良好的接地,以防止触电。

3.如遇到无法解决的故障,请勿自行拆机,可寻求专业技术人员帮助。

4.连接模具前,请检查温控箱的接线图确保与模具接线图一致后才可开机。

#### 责任说明

尽管本公司已经在控制器中设计了多种保护措施,使用者仍旧应该在控制器应用系统中设 置适当的保护装置,充分考虑到由于控制器的可靠性可能带来的损失;本公司声明,除了控 制器本身,不承担任何由于控制器的可靠性或者其他原因引发的人身、财产等一切损失的 赔偿责任